# RVIP **مقياس الحدقة** -400

# تعليمات االستخدام

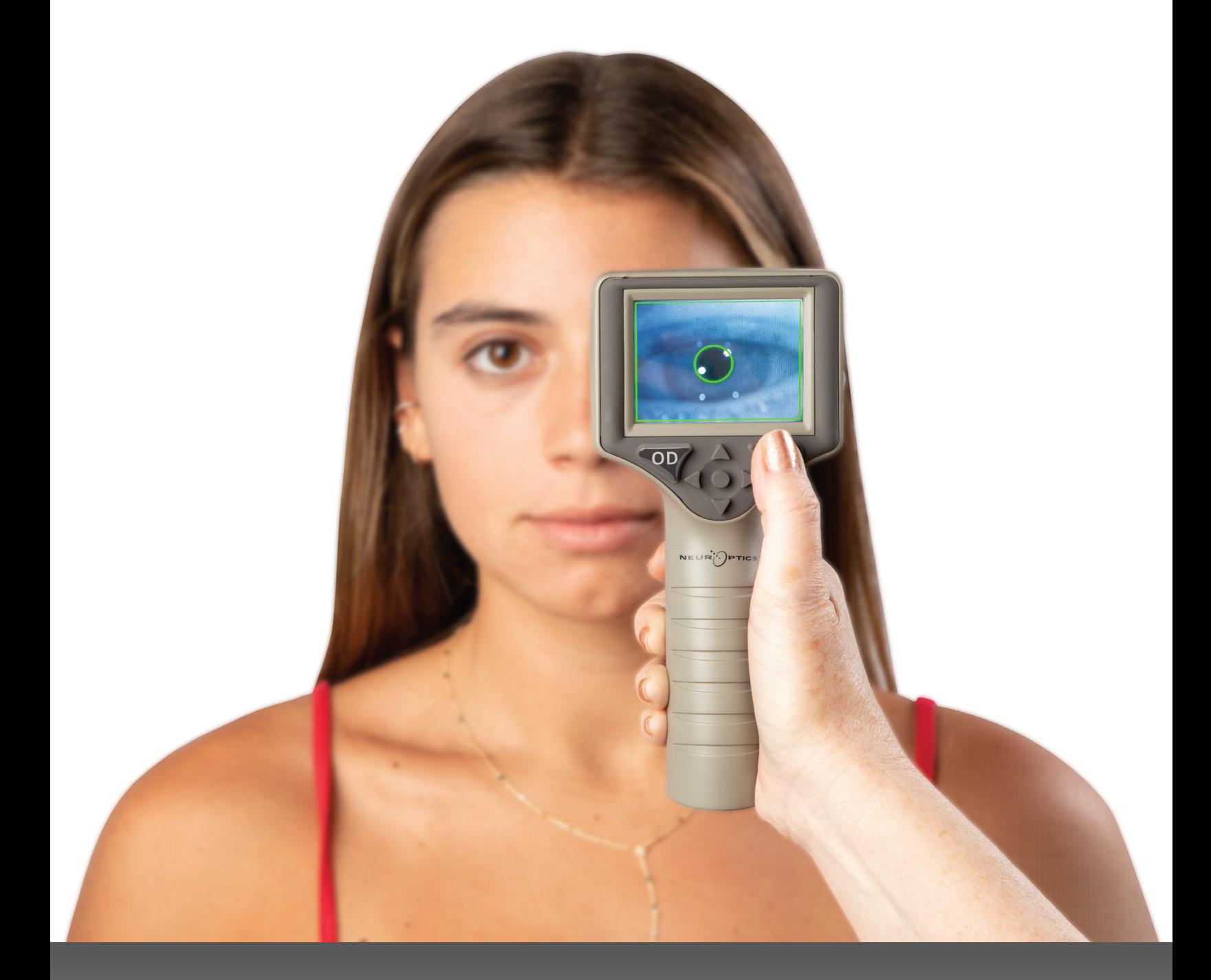

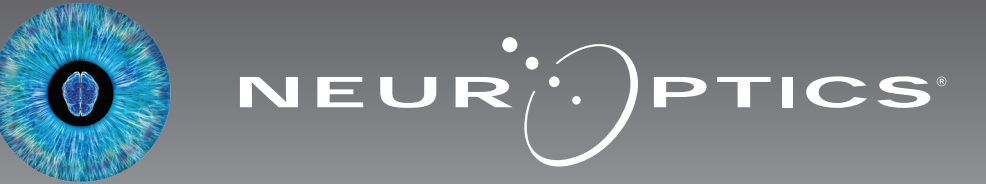

#### المقدمة

يوفر مقياس الحدقة VIP®-400 من ®NeurOptics للأطباء التكنولوجيا الكمية للأشعة تحت الحمراء لقياس حجم الحدقة على نحو دقيق وموضوعي تصميم متقدم. ويوفر VIP-400 تصميمًا مريحًا، ويأتي مدمجًا به ماسح الرمز الشريطي، وشحن لاسلكي، وشاشة LCD سهلة القراءة تعمل باللمس ورسومات.

#### **دواعي االستخدام**

مقياس الحدقة VIP-400 عبارة عن ماسح ضوئي محمول باليد يقيس حجم الحدقة في إضاءات خلفية مختلفة. وتُستخدم النتائج المستمدة من عمليات مسح الضوئي بواسطة -400VIP للحصول على معلومات فقط، وال ينبغي استخدامها ألغراض التشخيص السريري. وال ينبغي تشغيل -400VIP إال من قبل موظفين سريريين مدربين تدريبًا سليمًا، وبتوجيه من طبيب مؤهل.

#### **موانع االستخدام**

ً تجنب االستخدام عندما يكون تركيب المدار متضررا، أو عندما تكون األنسجة الرخوة المحيطة متورمة أو متقرحة.

# جدول المحتويات

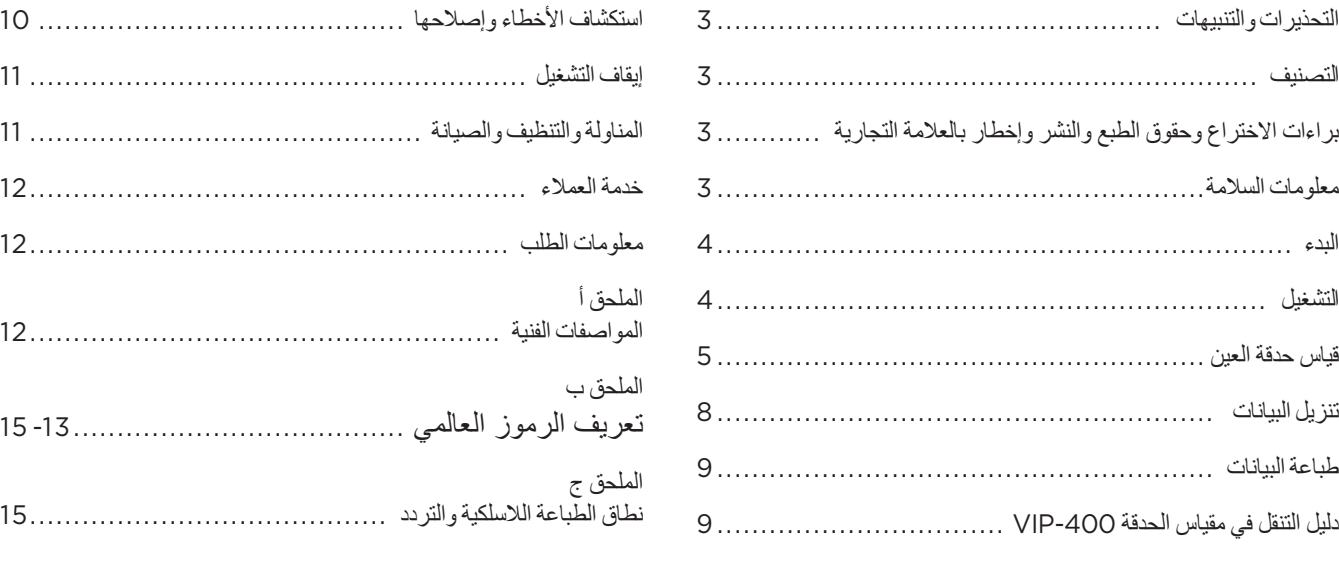

اإلعدادات ............................................................. 9

#### التحذيرات والتنبيهات

#### **التحذيرات**

تظهر التحذيرات والتنبيهات في هذا الدليل حيثما تكون ذات صلة بالموضوع. وتنطبق التحذيرات والتنبيهات المدرجة هنا بشكل عام في أي وقت تقوم فيه بتشغيل الجهاز.

- يوصى باستخدام -400VIP من خالل موظفين سريريين مدربين، وبتوجيه من طبيب مؤهل.
- إذا ثبت وجود مشكلة في أثناء تشغيل الجهاز، فيجب التوقف عن استخدام الجهاز وإحالته إلى موظفين مؤهلين إلجراء الصيانة. وال تستخدم الجهاز في حالة وجود ضرر ظاهر في المبيت أو المكونات البصرية الداخلية. فقد يؤدي استخدام جهاز معطل إلى قراءات غير دقيقة.
- خطر حدوث صدمة كهربائية؛ ال تفتح الجهاز أو محطة الشحن. ال توجد أجزاء قابلة للصيانة من قبل المستخدم.
	- ال يستبدل بطارية -400VIP سوى فني خدمة مؤهل تابع لـ NeurOptics. تواصل مع NeurOptics إذا كنت تشك أن البطارية غير صالحة للعمل.
	- ال تستخدم سوى محطة شحن -400VIP من NeurOptics لشحن جهاز .VIP-400
- خطر نشوب حريق أو حرق كيميائي؛ قد يشكل هذا الجهاز ومكوناته خطر نشوب حريق أو حرق كيميائي في حالة سوء االستعمال. ال تفككه أو تعرضه لدرجة حرارة تزيد عن 100 درجة مئوية أو تحرقه أو تتخلص منه بإلقائه في النار.
	- يجب تخزين نظام -400VIP واستخدامه في البيئات المحيطة ذات مستويات الرطوبة غير الكثيفة فقط. قد يؤدي استخدام -400VIP مع وجود تكثيف على األسطح البصرية إلى قراءات غير دقيقة.

#### **التنبيهات**

تنطبق التنبيهات التالية عند تنظيف الجهاز.

- ال تتوافق المكونات الداخلية لجهاز -400VIP مع أساليب التعقيم، مثل التعقيم بأكسيد اإليثيلين )ETO)، والتعقيم بالبخار، والتعقيم بالحرارة وغاما.
	- ال تغمر الجهاز بالمياه أو تصب سوائل التنظيف فوق الجهاز أو داخله.
		- ال تستخدم األسيتون لتنظيف أي جزء من سطح -400VIP أو محطة الشحن.

#### **إخطار التوافق الكهرومغناطيسي )EMC)**

يولد هذا الجهاز طاقة تردد السلكي ويستخدمها ويمكنه إشعاعها. وإذا لم يتم إعداده واستخدامه وفقًا للتعليمات الواردة في هذا الدليل، فقد ينتج عن ذلك تداخل كهرومغناطيسي. **وقد تم اختبار الجهاز وتبين أنه يمتثل للحدود المنصوص عليها في 60601-1-2EN بالنسبة للمنتجات الطبية.** وتوفر هذه الحدود حماية معقولة من التداخل الكهرومغناطيسي عند تشغيله في بيئات الاستخدام المخصصة (مثل المستشفيات ومختبرات البحوث).

#### **إخطار التصوير بالرنين المغناطيسي )MRI)**

يحتوي هذا الجهاز على مكونات يمكن أن يتأثر تشغيلها بالمجاالت الكهرومغناطيسية الحادة. ِّ ال تشغل الجهاز في بيئة التصوير بالرنين المغناطيسي أو بالقرب من معدات اإلنفاذ الحراري الجراحي عالية التردد، أو أجهزة إزالة الرجفان، أو معدات العالج بالموجات القصيرة. يمكن أن يعطل التداخل الكهرومغناطيسي تشغيل الجهاز.

#### **امتثال هيئة االتصاالت الفيدرالية**

يمتثل هذا الجهاز للجزء 15 من قواعد هيئة االتصاالت الفيدرالية )FCC). ويخضع التشغيل للشرطين التاليين: (1) قد لا يتسبب هذا الجهاز في تداخل ضار، و(2) يتعين على هذا الجهاز أن يقبل أي تداخل يتم تلقيه، بما في ذلك التداخل الذي قد يتسبب في تشغيل غير مرغوب فيه.

#### التصنيف

**نوع الجهاز:** جهاز طبي، فئة 1700 886. 1

**االسم التجاري:** مقياس الحدقة -400RVIP من RNeurOptics

#### **ُ الشركة المصنعة:**

#### **.Inc ,NeurOptics**

9223 Research Drive Irvine, CA 92618, USA رقم الهاتف: 949.250.9792 الرقم المجاني من أمريكا الشمالية: PUPIL866.99. info@NeurOptics.com **com.NeurOptics**

#### براءات االختراع وحقوق الطبع والنشر وإخطار العالمة التجارية

#### حقوق الطبع والنشر لعام 2023© لشركة NeurOptics، كاليفورنيا.

هذا العمل محمي بموجب الباب 17 من قانون الواليات المتحدة، وهو ملكية فردية لصالح .NeurOptics, Inc (الشركة). ولا يجوز نسخ أي جزء من هذه الوثيقة أو استنساخها بطريقة أخرى، أو تخزينها في أي نظام إلكتروني السترجاع المعلومات، باستثناء ما ورد تحديده في قانون حقوق الطبع والنشر في الواليات المتحدة، دون موافقة خطية مسبقة من الشركة.

لمزيد من التفاصيل، يرجى زيارة: /patents/com.NeurOptics.www

#### معلومات السالمة

- يرجى مراجعة معلومات السالمة التالية قبل تشغيل الجهاز.
- يرجى قراءة هذه التعليمات بالكامل قبل محاولة استخدام -400VIP. وقد تؤدي محاولة تشغيل الجهاز دون فهم كامل لميزاته ووظائفه إلى ظروف تشغيل غير آمنة و / أو نتائج غير دقيقة.
	- إذا كان لديك سؤال فيما يتعلق بتركيب الجهاز أو إعداده أو تشغيله أو صيانته، ُفيرجى التواصل مع NeurOptics.

## البدء

#### **تفريغ عبوة نظام مقياس الحدقة** -400VIP

يأتي مغلفًا مع نظام مقياس الحدقة VIP-400 من NeurOptics المكونات التالية (مثال 1):

- مقياس الحدقة -400VIP( A)
- كؤوس العين x 2( D) • كابل وأداة تنزيل البيانات )E)
- دليل البدء السريع لمقياس الحدقة -400VIP

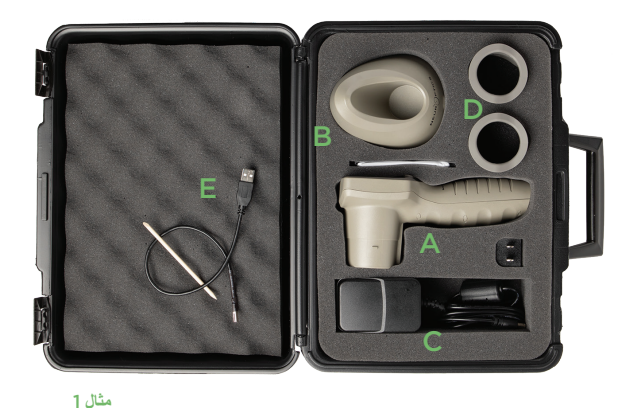

#### **اإلعداد األولي**

• محطة شحن )B) • ُ م ِّحول الطاقة والقابس )C)

• إلعداد -400VIP ُ الستخدامه ألول مرة، يرجى الرجوع إلى قسم **التشغيل** أدناه، مع التأكد من شحن -400VIP بالكامل وضبط التاريخ/ الوقت بدقة قبل االستخدام.

### التشغيل

#### **شحن مقياس الحدقة** -400VIP

- ُ قم بتوصيل م ِّحول طاقة -400VIP بمحطة شحن -400VIP ثم أدخل القابس في منفذ طاقة. سيضيء مصباح المؤشر الموجود في قاعدة محطة الشحن باللون الأبيض للإشارة إلى توصيل الطاقة لمحطة الشحن (مثال 2).
- ضع -400VIP في محطة الشحن. سيضيء مصباح مؤشر محطة الشحن باللون **األزرق** )مثال 3(، وستعرض شاشة LCD في أيقونة البطارية، لإلشارة إلى أن -400VIP قيد الشحن. سيضيء مصباح المؤشر باللون **األخضر** عندما يكتمل الشحن )مثال 4(.
	- سيشير مصباح المؤشر باللون **الكهرماني**/**البرتقالي** في محطة الشحن إلى عطل في الشحن، ومن ثم لن يشحن VIP-400 (مثال 5). إذا استمرت هذه المشكلة، يرجى التواصل مع عمالء NeurOptics.

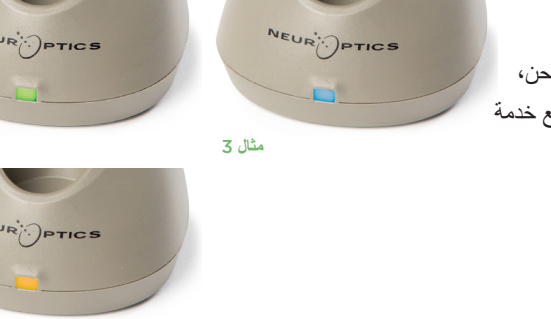

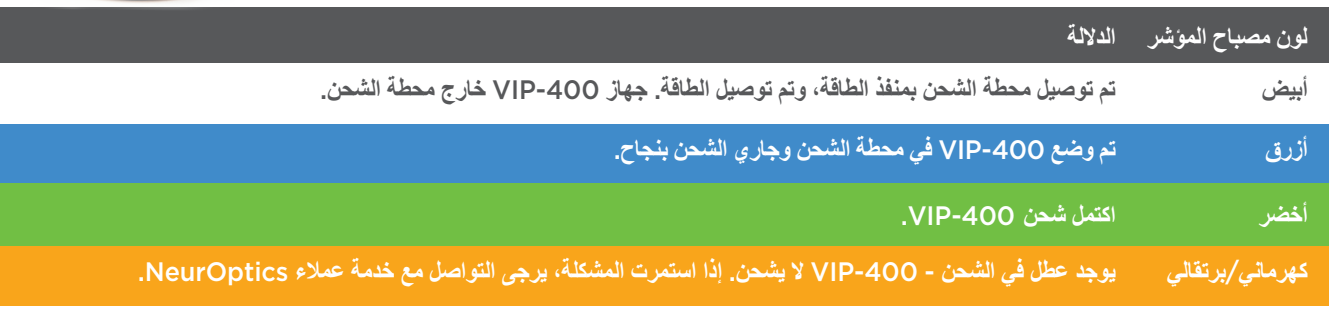

#### **ينتقل مقياس الحدقة -400VIP إلى وضع السكون في محطة الشحن ليتم شحنه بكفاءة:**

- سيتم تشغيل -400VIP بصورة أولية )أو يظل قيد التشغيل( عند وضعه في محطة الشحن.
- بعد مرور دقيقتين في محطة الشحن، سينتقل -400VIP إلى وضع السكون للشحن بكفاءة ستنطفئ الشاشة )مثال 6(. إذا تم الضغط على أي زر أو تم لمس الشاشة في إطار هاتين الدقيقتين، فسيتم تمديد الفترة الزمنية بمقدار دقيقتين إضافيتين قبل أن ينتقل -400VIP إلى وضع السكون.
	- الستخدام -400VIP ً بعد انتقاله لوضع السكون في محطة الشحن، ما عليك سوى إزالته من محطة الشحن، وسينشط تلقائيا.
- إذا لم يبدأ تشغيل -400VIP ً عند وضعه في محطة الشحن، فقد يكون مستوى البطارية منخفض ً ا جدا لالستخدام العادي. ينبغي أن يضيء مصباح مؤشر محطة الشحن باللون **األزرق** لإلشارة إلى أن -400VIP قيد الشحن. اترك -400VIP في محطة الشحن حتى يبدأ التشغيل.

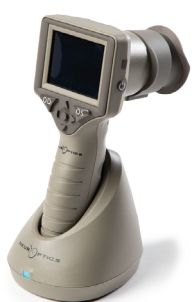

**مثال** 6

**مثال** 2

NEUR<sup>I</sup>PTICS

**مثال** 4

**مثال** 5

#### **إذا لم يكن مقياس الحدقة -400VIP في محطة الشحن، للحفاظ على عمر البطارية سيقوم بما يلي:**

- االنتقال إلى وضع السكون بعد 4 دقائق. للتشغيل، المس الشاشة أو اضغط على أي زر.
	- إيقاف التشغيل بعد 6 دقائق إضافية.

#### **تشغيل مقياس الحدقة** -400VIP

- إذا كان -400VIP خارج محطة الشحن وتوقف عن التشغيل، اضغط )دون الضغط مع االستمرار( على الزر **)تشغيل**/**إيقاف تشغيل(** الموجود على جانب الجهاز )مثال 7(.
- إذا كان -400VIP ً في محطة الشحن وانتقل لوضع السكون، ما عليك سوى إزالته من محطة الشحن، وسينشط تلقائيا.

**SETTINGS** 

**TIME** 

DATE

 $\overline{\mathbf{H}}$ DELETE

#### **ضبط التاريخ والوقت**

لتعديل التاريخ والوقت، من الشاشة الرئيسية، حدد أيقونة **اإلعدادات** ثم حدد **Date** أو **Time**( مثال 8(. اتبع رسائل التوجيه إلدخال التاريخ الحالي (مثال 9) والوقت (مثال 10) باستخدام تكوين الوقت بتنسيق 24 ساعة وحدد <mark>. .</mark> .

لدى العمالء في الواليات المتحدة خيار لتمكين

**)DST (Time Savings Daylight Automatic** في إعدادات **Time**. التوقيت الصيفي التلقائي )DST) مُعطّل افتراضيًا. تحدث التعديلات التلقائية بناءً على لوائح التوقيت الصيفي في الولايات المتحدة فقط ولا يتم تحديثها وفقًا للموقع الجغرافي، لأن 400-VIP غير متصل بالإنترنت أو النظام العالمي لتحديد المواقع.

#### **ضبط التاريخ والوقت**

- الضبط ربع السنوي المنتظم ضروري لضمان صحة التاريخ والوقت. سيؤثر التاريخ والوقت المحددان على الطابع الزمني المدرج لقياسات حدقة المريض اللاحقة على VIP-400. ولن يؤدي تغيير التاريخ والوقت إلى تغيير الطوابع الزمنية للقياسات السابقة.
	- ً اضبط الوقت فورا بعد أي تغيير للوقت إذا تم تعطيل التوقيت الصيفي التلقائي )DST).

#### **العودة إلى الشاشة الرئيسية**

اضغط على الزر O**D** أو OS (الدائرتان باللون الأخضر) للعودة إلى الشاشة الرئيسية (مثال 11).

# قياس حدقة العين باستخدام مقياس الحدقة VIP-400

#### **توصيل كأس العين بمقياس الحدقة**

مطلوب عنصرين لبدء قياس الحدقة:

- مقياس الحدقة -400VIP( مثال 12(
	- كأس العين )مثال 13(

ينبغي ألا يُستخدم VIP-400 دون وضع كأس العين بشكلٍ صحيح (مثال 13). من المهم جدًا تركيب كأس ٍ العين بشكل صحيح. يساعد التركيب بإحكام على تقليل احتمالية دخول الضوء الشارد إلى العين أثناء إجراء المسح الضوئي. ِ يحتوي كأس العين على مِمْسَك موجود في الإطار ويتناسب مع الفتحة الموجودة في واقي مقياس الحدقة.

ضع المِمْسَك الموجود في إطار كاس العين في الفتحة الموجودة في واقي عدسة مقياس الحدقة واضغط عليه لتبيته في مكانه. يجب أيضًا أن يستقر المِمْسَكان الموجودان على جانبي واقي العدسة في الفتحات الموجودة على جانبي كأس العين.

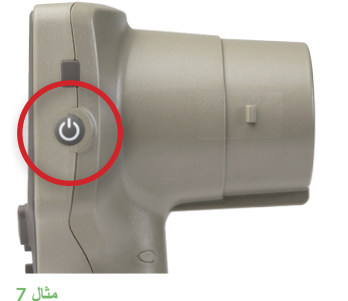

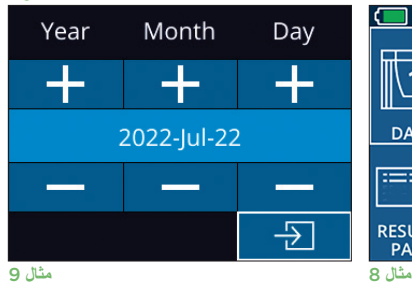

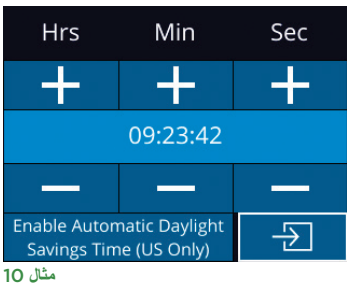

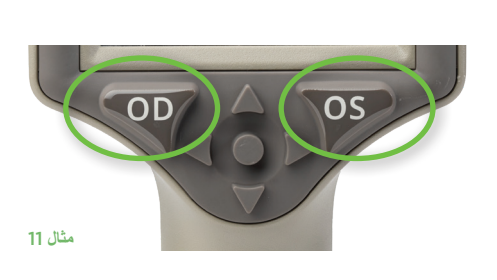

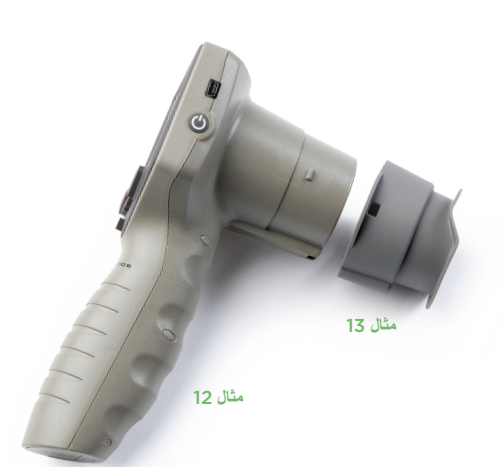

#### **إدخال رقم تعريف جديد للمريض**

يوجد خياران لربط رقم تعريف المريض بمقياس الحدقة: 1( المسح الضوئي للرمز الشريطي للمريض باستخدام ماسح الرمز الشريطي المدمج في -400VIP؛ أو 2) إدخال رقم تعريف المريض يدويًا من خلال إدخال أحرف أبجدية أو رقمية.

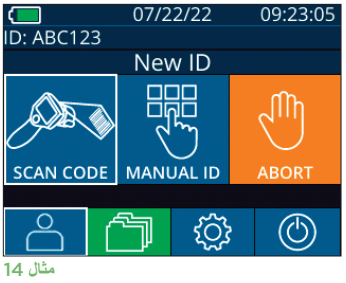

# Aim white light at barcode

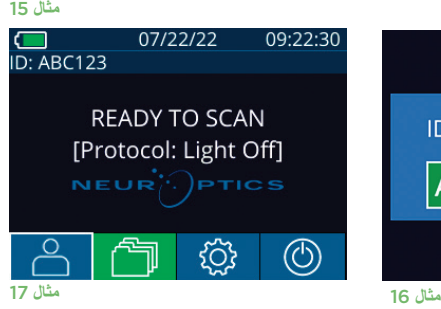

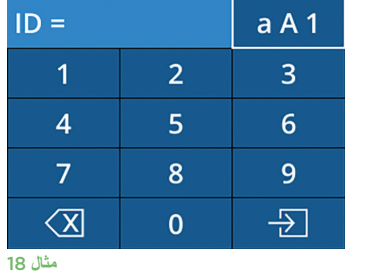

## **تهيئة بروتوكول القياس**

من الشاشة الرئيسية (مثال 21)، حدد أيقونة الإعدادات | ۞ [ثم الأيقونة العلوية اليمنى المثال 19) 19) للتبديل بين **Off Light** Protocol و**Variable** Protocol.

في وضع **Variable**، تتعرض العين لسلسلة من ثالث خلفيات ضوئية متتالية تحاكي ظروف اإلضاءة **Scotopic وMesopic Low**، و**Mesopic High** وتستغرق مدة القياس نحو 12 ثانية. عند استخدام Scotopic، يتم إيقاف تشغيل الخلفية. ويحاكي Low Mesopic (نحو 0.3 لوكس) ظروف الإضاءة مثل إضاءة

القمر، أو القيادة ليلاً خارج المناطق الحضرية، أو غرفة ذات إضاءة خافتة. ويحاكي High Mesopic (نحو 3 لوكس) ظروفًا مثل إنارة الشوارع المعتدلة أو الشفق المبكر. قبل إجراء القياس في الوضع Variable، يجب أن يخضع المريض للتكيف مع الظالم. يستغرق وضع **Off Light** حوالي ثانيتين وال توجد خلفية مضيئة.

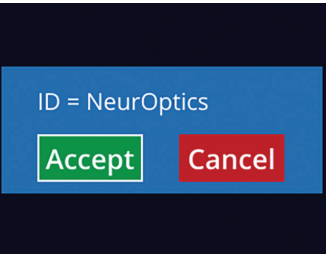

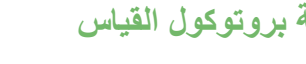

#### **اإلدخال اليدوي لرقم تعريف المريض**

من الشاشة الرئيسية، حدد ، ثم حدد **ID Manual** . أدخل رقم

رقم تعريف المريض ويعرض رسالة **Scan to Ready**( مثال 17(.

**مسح الرمز الشريطي باستخدام ماسح الرمز الشريطي المدمج**

تعريف المريض الأبجدي أو الرقمي باستخدام الشاشة التي تعمل باللمس أو لوحة

المفاتيح وحدد [3] (مثال 18). قم بتأكيد صحة معلومات المريض الموجودة على الشاشة وحدد Accept (مثال 16). سيعرض -400VIP رقم تعريف المريض ويعرض رسالة **Scan to Ready**( مثال 17(.

من الشاشة الرئيسية، حدد ، ثم **Code Scan**( مثال 14(. سيصدر -400VIP ً ضوء ً ا أبيضا من أعلى الجهاز (مثال 15). ركَّز الضوء على الرمز الشريطي حتى تسمع صفيرًا. سيظهر رقم تعريف المريض الآن على شاشة -400VIP التي تعمل باللمس. قم بتأكيد صحة معلومات المريض وحدد Accept( مثال 16(. سيعرض -400VIP

# W UPLOAD<br>DATA SCREE

#### **تجهيز البيئة والمريض**

- أوقف تشغيل اإلضاءة العلوية أو قم بتقليلها للتأكد من أن الغرفة مظلمة، قبل البدء في المسح الضوئي للقياس (إذا كان الحد الأقصىي لاتساع الحدقة مطلوبًا).
- اطلب من المريض تركيز بصره على جسم صغير مستهدف )على سبيل المثال، مخطط حائط أو ضوء وامض خافت يبعد مسافة 10 أقدام أو أكثر ]3 أمتار[ على الأقل) بالعين التي لا يجري اختبار ها. ويجب ألا يعترض المشغّل خط رؤية المريض للهدف البعيد.
	- ً اطلب من المريض إبقاء رأسه مستقيما وفتح عينيه بالكامل أثناء النظر للهدف والقياس. وإذا حدثت مشكلة في أثناء النظر للهدف في بعض الحاالت، فقد يكون من الضروري االستعانة بإصبعك في إبقاء عين المريض مفتوحة بلطف.
- ينبغي للمشغل وضع الجهاز بزاوية قائمة على محور رؤية المريض مع ضرورة الحد من أي إمالة للجهاز (مثال 20).
- ِّ قد يكون من المفيد أن يكون المشغل في مستوى المريض ذاته عند إجراء المسح الضوئي لتقليل الإمالة. ويمكن أن يجلس كل من المريض والمشغِّل، إذا لزم الأمر ، في مواجهة بعضهما في أثناء النظر إلى الهدف والقياس.

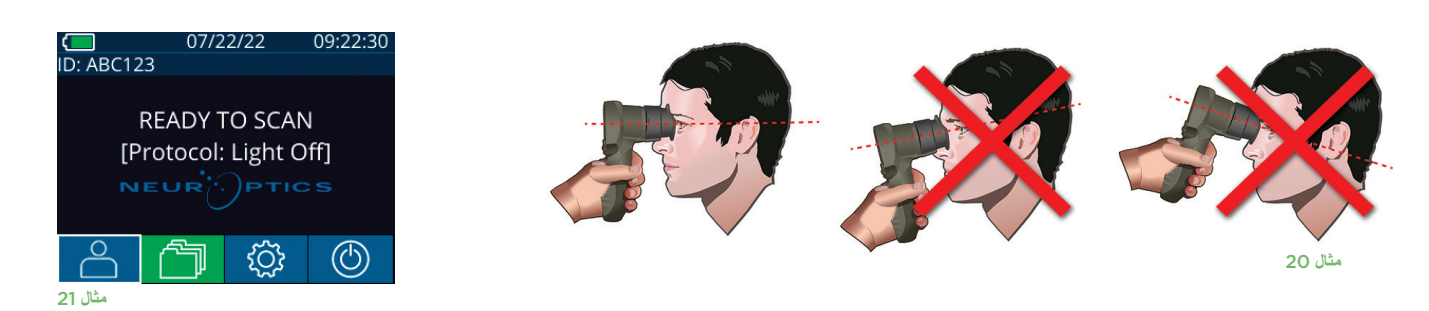

يجب إجراء القياسات عندما يكون مقياس الحدقة مفتوحًا على الشاشة الرئيسية (مثال 21). تعرض الشاشة الرئيسية التاريخ والوقت، ورقم تعريف المريض، والبروتوكول النشط: **Variable** أو **Off Light**. يجب أن يظهر على الشاشة "SCAN TO READY."

اضغط مع الاستمرار على الزر OD (العين اليمني) أو OS (العين اليسرى) حتى تتمركز الحدقة على شاشة اللمس وتعرض الشاشة دائرة باللون الأخضر حول الحدقة. يشير الإطار باللون الأخضر حول الشاشة إلى أن الحدقة مستهدفة بشكل صحيح (مثال 22)، في حين يشير الإطار باللون الأحمر إلى أن الحدقة تحتاج إلى إعادة التمركز على الشاشة قبل بدء القياس )مثال 23(. حرر الزر **OD** أو **OS** بمجرد ظهور اإلطار األخضر، مع تثبيت -400VIP ً في مكانه لمدة ثانيتين تقريبا حتى يتم عرض شاشة النتائج.

> عند اكتمال قياس الحدقة، يتم تحليل بيانات الحدقة ثم تُعرَض النتائج. إذا تأثر القياس بمشكلة تتبع (على سبيل المثال، الكثير من طرفات العين) فسيتم اإلبالغ عن النتائج على أنها **NA**.( مثال 24( وفي هذه الحالة، تكون نتائج القياس غير صالحة ويجب عدم االعتماد عليها وتجب إعادة القياس.

تعرض صفحة النتائج في وضع **Off Light**( مثال 25( متوسط قطر حدقة العين بالخط العريض وبين قوسين االنحراف المعياري الذي تم قياسه أثناء المسح الضوئي. ً وتتضمن أيضا رقم تعريف الحالة، وتاريخ ووقت القياس، بالإضافة إلى العين التي تم قياسها (العين اليمني أو العين اليسرى).

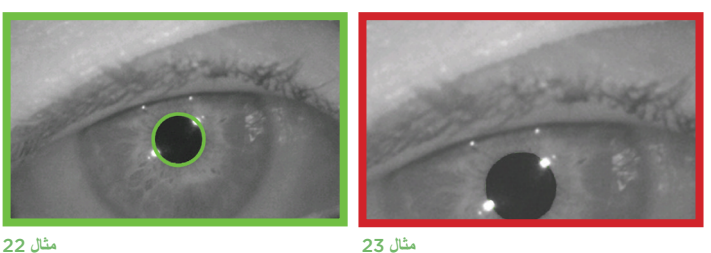

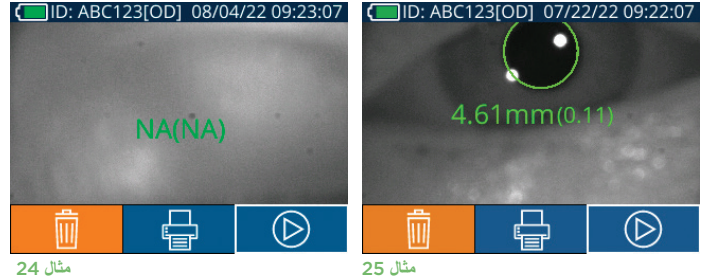

#### **إعادة تشغيل الفيديو**

من شاشة النتائج، حدد أيقونة **الفيديو** لعرض تشغيل فيديو القراءة. يمكن تشغيل فيديو القياس األخير فقط مرة أخرى. بمجرد إيقاف تشغيل -400VIP، أو إذا تم الضغط على زر OD أو OS أثناء المسح الضوئي، فلن يكون من الممكن الوصول إلى أخر مقطع فيديو (مثال 27).

#### **تصفح السجالت**

ُ الستعراض السجالت المخزنة على -400VIP:

- من الشاشة الرئيسية: حدد أيقونة **السجالت** )مثال 28(.
- لتصفح السجالت حسب رقم تعريف المريض، حدد رقم التعريف من القائمة أو استخدم السهمين **ألعلى** و**ألسفل** الموجودين على الشاشة لتصفح أرقام التعريف اإلضافية المتوفرة في القائمة. سوف تظهر أرقام التعريف ألحدث القياسات المأخوذة على 400-VIP على رأس القائمة.
	- للبحث عن رقم تعريف مريض معين، حدد <mark>من ال</mark>مثال 29)، ثم اكتب رقم تعريف المريض وحدد من التصور .
- لتصفح جميع قياسات الحدقة المخزنة على 400-VIP حسب التسلسل الزمني (بما في ذلك كل أرقام تعريف المرضى(، حدد أيقونة **جميع السجالت** )مثال 29( واضغط على زر **السهم المتجه ألسفل** الموجود على لوحة المفاتيح للتمرير عبر جميع القياسات السابقة المخزنة على -400VIP.
	- عندما تظهر رسالة **records more No**، ستكون وصلت إلى أحدث قياس للحدقة.

يُخزِّن مقياس الحدقة ما يصل إلى 1200 تسجيل قياس على الجهاز . وبعد الوصول إلى حد القياس 1200، سيحل كل سجل جديد محل السجل األقدم على الجهاز.

#### **تنزيل البيانات**

من الشاشة الرئيسية، حدد أيقونة اإلعدادات ثم حدد **Data Upload .** ِصل كابل USB بمقياس الحدقة من خالل إزالة غطاء USB باستخدام األداة ِ المخصصة لإلزالة المتوفرة وصل الكابل بمنفذ USB الصغير الخاص بمقياس الحدقة أعلى زر الطاقة (مثال 30). ستظهر على الشاشة الرسالة النصية "connect USB cable & copy R\_#####\_#######.xls."

تطلب من المستخدم تنزيل البيانات على الكمبيوتر المحمول )مثال 31(. بعد توصيل الطرف اآلخر للكابل بمنفذ USB في الكمبيوتر، ستظهر بطاقة الذاكرة الخاصة بمقياس الحدقة باسم "Neuroptics "على

الكمبيوتر. افتح مجلد Neuroptics وانسخ الملف. اضغط على "Done "في النافذة الصغيرة الموجودة على شاشة مقياس الحدقة فقط بعد اكتمال النسخ، حيث سيتم مسح الملف بعد ذلك (مثال 32).

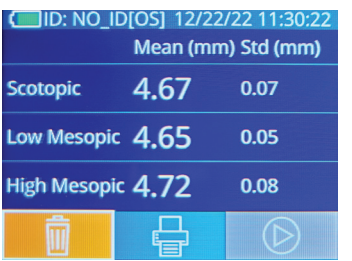

**مثال** 26

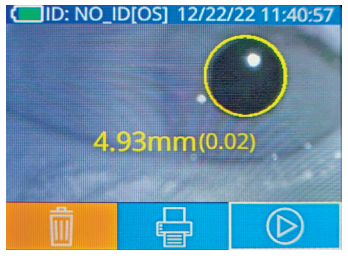

**مثال** 27

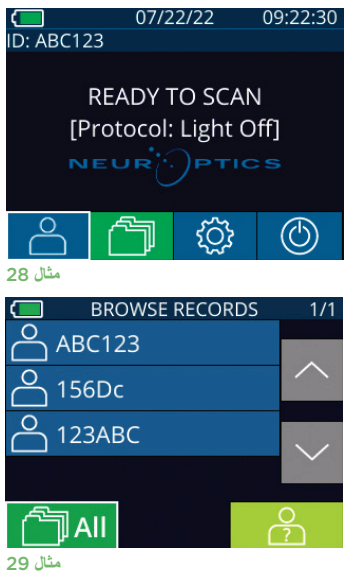

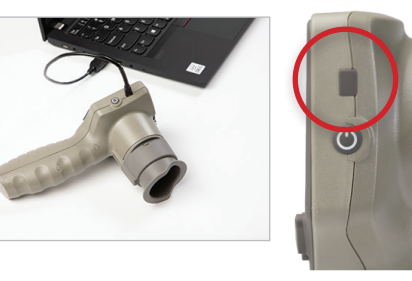

**مثال** 30

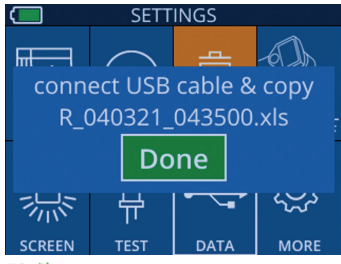

**مثال** 32

**مثال** 31

#### **طباعة البيانات**

ِّ وصل مزود الطاقة بالطابعة على النحو الموضح في المثال .33 ِّ شغل الطابعة وسيومض المصباح األخضر. يمكن طباعة نتيجة قياس المريض المعروضة حاليًا في نافذة النتائج (مثال 34) عن طريق تحديد أيقونة المواسي الموجودة في أسفل الشاشة.

سيطبع النظام سجلاً واحدًا فقط عند عرض نتيجة قياس على الشاشة. ۖ إذا كنت ترغب في طباعة قياس بخلاف القياس الأخير المأخوذ، ارجع إلى قسم "تصفح السجالت" أعاله. ارجع إلى دليل تعليمات الطابعة للحصول على تعليمات محددة حول تشغيل الطابعة.

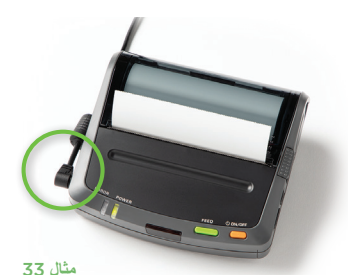

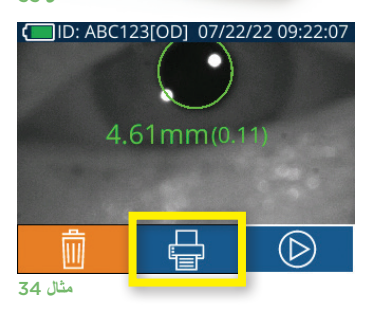

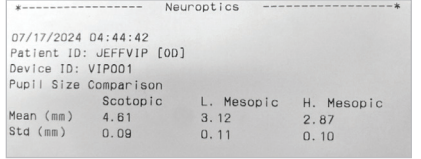

**نموذج قياسات مطبوعة في وضع** Off Light **نموذج قياسات مطبوعة في وضع** Variable

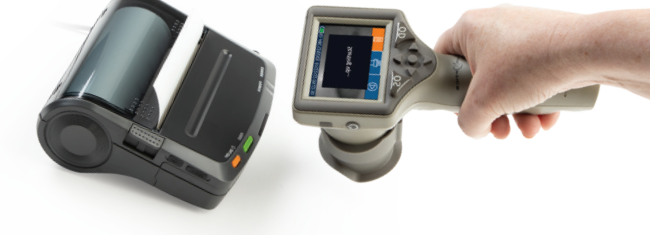

#### 07/17/2024 04:44:20 07/17/2024 04:44:20<br>Patient ID: JEFFVIP [0D]<br>Device ID: VIP001 Pupil Size Comparison Scotopic  $\frac{3.72}{0.17}$ Mean (mm) Std (mm)

07/22/22

 $09:22:30$ 

# دليل التنقل في مقياس الحدقة -400VIP

**العودة إلى الشاشة الرئيسية** اضغط على زر **OD** أو **OS**( مثال 35( للعودة إلى الشاشة الرئيسية.

#### **اإلعدادات**

حدد أيقونة **اإلعدادات** باستخدام شاشة اللمس أو لوحة المفاتيح (مثال 36) من الشاشة الرئيسية للانتقال إلى قائمة Settings (مثال 37).

> **التاريخ والوقت** راجع قسم **ضبط التاريخ والوقت** الموجود في صفحة .5

#### **حذف السجالت**

لحذف السجالت من ذاكرة الجهاز -400VIP، انتقل إلى قائمة Settings واضغط على **Delete** ثم حدد **Yes** لمتابعة حذف السجل (مثال 38). يمكن حذف السجلات الموجودة على الجهاز لرقم تعريف مريض معين أو جميع السجلات.

#### **سطوع شاشة** LCD

تم ضبط VIP-400 افتراضيًا على أقصى سطوع لشاشة LCD. يمكنك التعديل إلى السطوع المتوسط بالضغط على ... ويمكنك التعديل إلى السطوع المنخفض بالضغط على ﷺ. وللعودة إلى أقصى سطوع، ما عليك سوى الضغط على ﷺ مرة أخرى.

#### **اختبار الضوء** LED

يظهر الضغط على أيقونة الاختبار عليه الشاه عن الضوء LED الذي يصدر من 400-VIP عند إجراء قياس الحدقة. يجب أن يُظهر الاختبار إضاءة أضواء LED عند مواضع الساعة 3 و6 و9 و12 على جانب العدسة. هذا االختبار ألغراض اإليضاح العملي فقط، وال يؤثر على استخدام الجهاز.

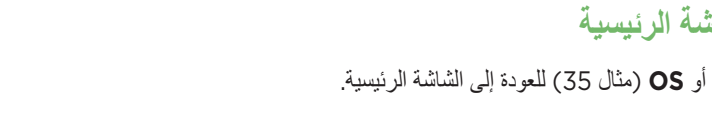

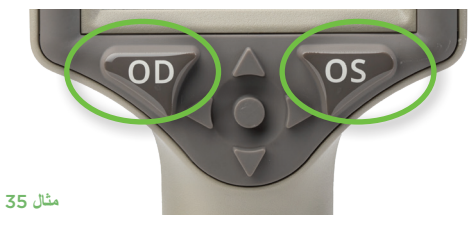

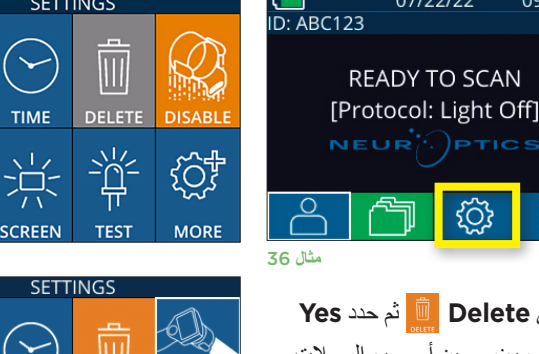

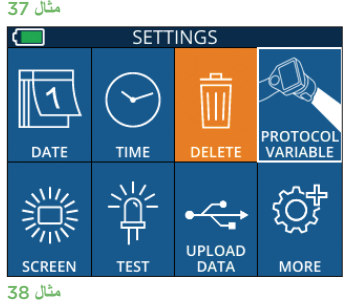

**DATE** 

#### **المزيد من اإلعدادات**

#### **تخصيص ماسح الرمز الشريطي**

يمكن تخصيص ماسح الرمز الشريطي المدمج في 400-VIP إذا لزم الأمر لاقتطاع أو مد الحروف الأبجدية أو الرقمية المقروءة من رمز شريطي. تم ضبط إعدادات **Default** ً تلقائيا لتقرأ معظم أنواع الرموز الشريطية أحادية وثنائية األبعاد، ويتعين إبقاء الخيار "Default" محددًا ما لم يستلزم الأمر تطبيق تخصيص معين على جميع الرموز الشريطية الممسوحة ًضوئيا باستخدام -400VIP. حدد أيقونة **اإلعدادات** ، ثم أيقونة المزيد ، ثم **Barcode Custom** )مثال 39(، ثم حدد **Sample Scan** لمسح الرمز الشريطي لعينة وبرمجة التخصيصات المطلوبة )تقصير أو مد( لتستخدم في جميع عمليات المسح المقبلة. اتصل بشركة NeurOptics للحصول على مزيد من المعلومات.

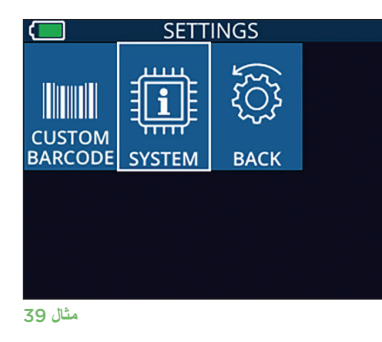

#### **معلومات النظام**

حدد **System**( مثال 37( لعرض معلومات نظام -400VIP، من خالل عرض الرقم التسلسلي،

وتطبيق البرنامج وإصدارات البرامج الثابتة.

# استكشاف الأخطاء وإصلاحها

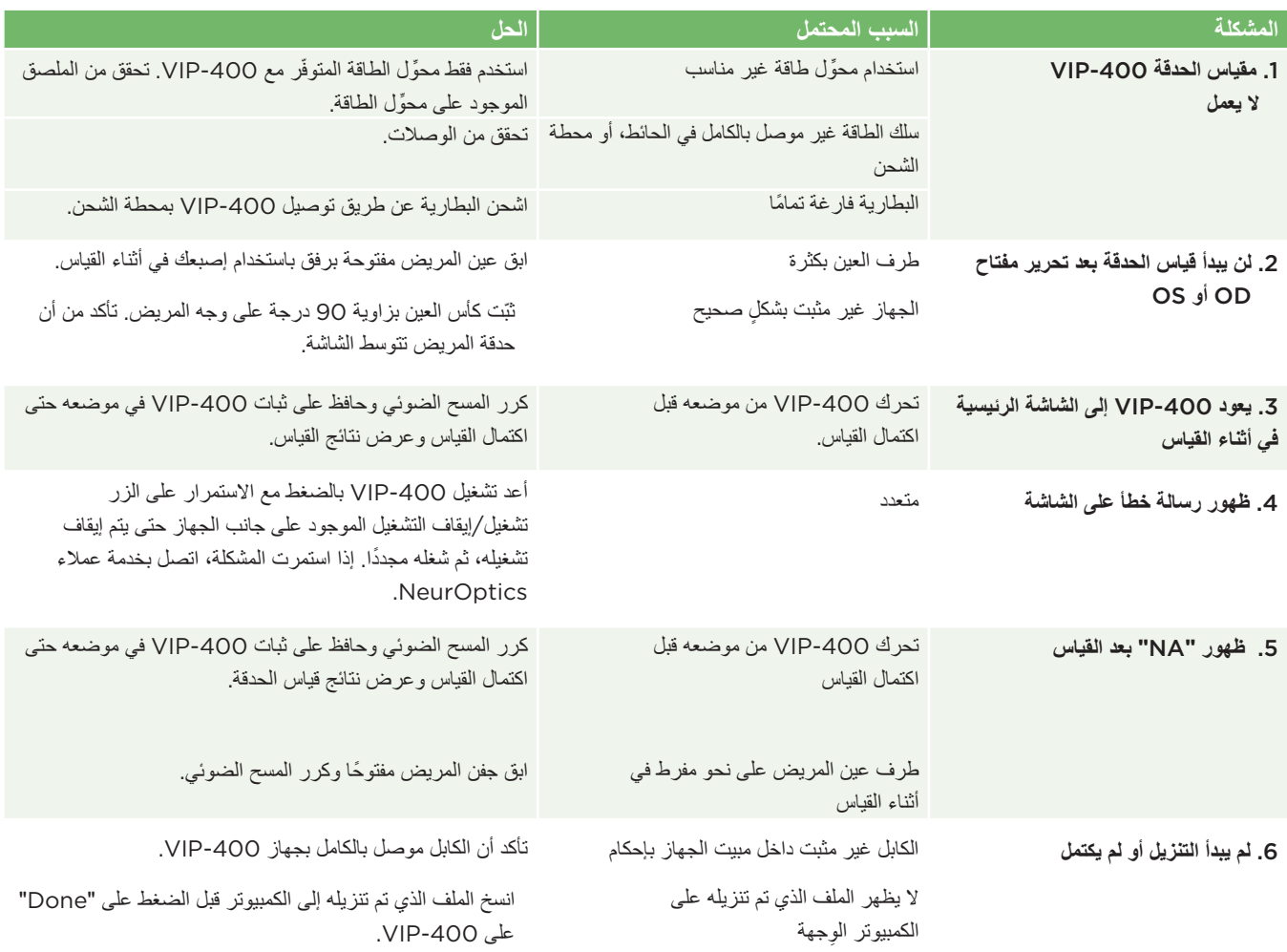

# تابع استكشاف الأخطاء وإصلاحها

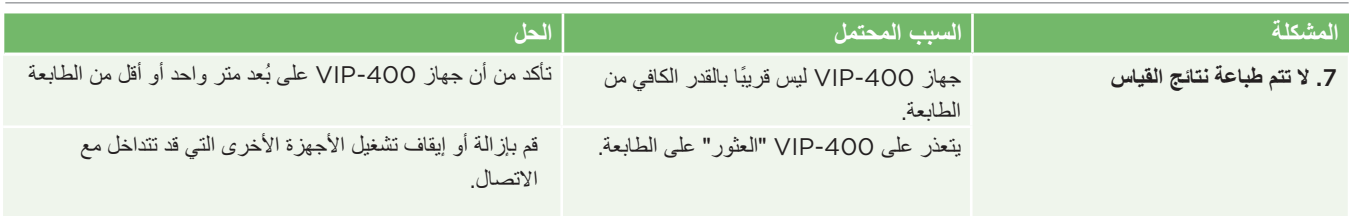

## إيقاف التشغيل

اتبع أيًا من الخطوتين التاليتين لإيقاف تشغيل مقياس الحدقة VIP-40O:

• انتقل إلى الشاشة الرئيسية، وحدد أيقونة **التشغيل** ، ثم أكد بالضغط على **Yes** إليقاف التشغيل )مثال 40(.

• اضغط مع الاستمرار على الزر **تشغيل/إيقاف التشغيل (ل)** الموجود على جانب VIP-400 لمدة 3 ثوانٍ تقريبًا.

قد يتطلب VIP-400 أحيانًا إعادة تشغيل النظام. لإعادة تشغيل النظام، ما عليك سوى الضغط مع الاستمرار على الزر **تشغيل**/**إيقاف التشغيل** الموجود على جانب -400VIP حتى يتم إيقاف تشغيله، ثم أعد التشغيل من خالل الضغط )مع عدم االستمرار( على الزر **تشغيل**/**إيقاف التشغيل** .

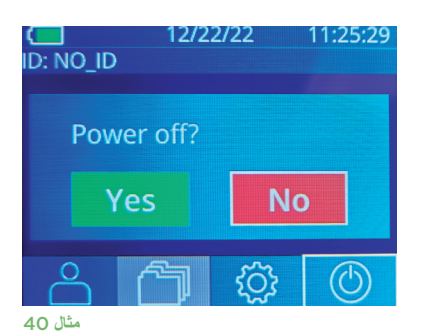

# المناولة والتنظيف والصيانة

احرص **ً دائما** على مناولة مقياس الحدقة -400VIP ومحطة شحن -400VIP ً بعناية نظرا لوجود مكونات معدنية، وزجاجية، وبالستيكية، وإلكترونية حساسة بالداخل. يمكن أن يتلف -400VIP ومحطة الشحن في حالة السقوط أو بسبب التعرض لفترات طويلة إلى سائل أو بيئات عالية الرطوبة.

لا يتطلب 400-VIP ومحطة الشحن أي صيانة منتظمة مجدولة أو معايرة. إذا كان 400-VIP ومحطة الشحن لا يعملان بشكل صحيح، أو يُعتَقد أنهما قد تلفا، اتصل على الفور بخدمة عمالء NeurOptics على **الرقم المجاني في أمريكا الشمالية:** )866-997-8745) PUPIL،866.99. على الرقم الدولي: +1-949-250- ،9792 أو على البريد اإللكتروني: **com.NeurOptics@Info.**

#### **تنظيف مقياس الحدقة** -400VIP **وكأس العين ومحطة شحن** -400VIP

يوصى باستخدام محاليل التنظيف المعتمدة على كحول إيزوبروبيل (IPA)، بتركيزات تركيب تصل إلى 70% في تنظيف VIP-400 ومحطة الشحن وكأس العين. لا تستخدم المواد الكيميائية التي يمكن أن تُتلِف سطح محطة الشحن وVIP-40O. يمكن لبعض المواد الكيميائية أن تُراد البالاستيكية أو تُتلِفها، وقد تتسبب في عدم عمل الأدوات بالشكل المطلوب. استخدم جميع منتجات التنظيف وفقًا لتعليمات الشركة المصنعة، واحرص على عصر السائل الزائد قبل مسح 100-VIP ومحطة الشحن، وال تستخدم قطعة قماش مبتلة بشكل مفرط.

امسح جميع األسطح المكشوفة. اتبع تعليمات الشركة المصنعة للمنظف بشأن الوقت المطلوب لترك المحلول على سطح الجهاز.

- **• ال تستخدم** قطعة قماش مفرطة التشبع. تأكد من عصر السوائل الزائدة قبل مسح -400VIP أو محطة الشحن.
	- **• ال** تسمح بتجمع المنظف على األداة.
	- **• ال تستخدم** أي أشياء صلبة، أو كاشطة، أو مدببة لتنظيف أي جزء من -400VIP أو محطة الشحن.
- **• ال تغمر** -400VIP أو محطة الشحن في سائل، وال تحاول تعقيم المنتج، فقد تتسبب في تلف المكونات اإللكترونية والبصرية.

#### **التجفيف والفحص بعد التنظيف**

تأكد من جفاف VIP-400 ومحطة الشحن تمامًا قبل إعادة توصيل VIP-400 بمحطة الشحن.

#### **اعتبارات التنظيف: شاشة الكريستال السائل )**LCD **)وغطاء العدسة الزجاجي لجهاز** -400VIP

للحصول على أفضل حماية لشاشة الكريستال السائل )LCD)، استخدم قطعة قماش نظيفة، وناعمة، وخالية من الوبر، وكحول إيزوبروبانول بتركيز يصل إلى %70 لتنظيف شاشة LCD في VIP-400. يوصى أيضًا بتنظيف عدسة VIP-400 ونافذة المسح الضوئي للرمز الشريطي المدمج (الموجودة أعلى العدسة مباشرةً) من وقتٍ لاخر باستخدام قطعة قماش نظيفة وناعمة وخالية من الوبر، وكحول إِيزوبروبيل بتركيز يصل إلى 70%.

#### خدمة العمالء

ُ للحصول على الدعم الفني، أو إذا كان لديك سؤال بخصوص منتجك أو طلبك، يرجى االتصال بخدمة عمالء NeurOptics على **الرقم المجاني في أمريكا الشمالية:** )866-997-8745) PUPIL،866.99. على الرقم الدولي: ،+1-949-250-9792 أو على البريد اإللكتروني: **com.NeurOptics@Info**.

## معلومات الطلب

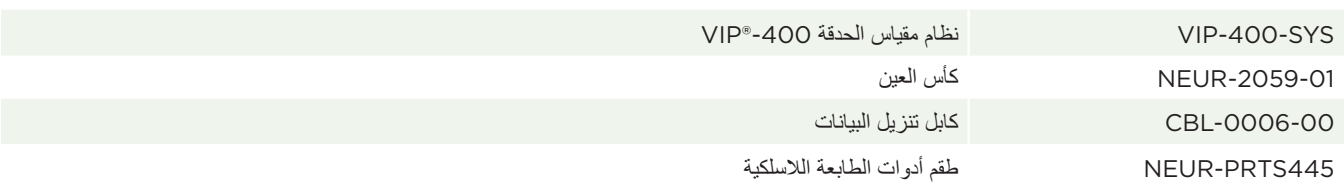

#### **سياسة البضائع المرتجعة**

يجب إرجاع المنتجات في عبوات غير مفتوحة، وبأختام الشركة المصنعة السليمة، حتى تكون مستحقة السترداد المبلغ المدفوع، ما لم يكن اإلرجاع بسبب شكوى من عيب في المنتج، أو لوجود عالمات مضللة عليه. ستتولى شركة NeurOptics ً عملية تحديد عيب المنتج أو مشكلة وجود العالمات المضللة، وسيكون تحديدها لذلك نهائيا. ُ لن يرد المبلغ المدفوع للمنتجات إذا ظلت في حيازة العميل ألكثر من 30 ً يوما.

حقوق الطبع والنشر 2023© لصالح شركة ®NeurOptics. تُعدَّ ®NeurOptics و®VIP علامتان تجاريتان مملوكتان لشركة ®NeurOptics. جميع الحقوق محفوظة.

# الملحق أ – المواصفات الفنية

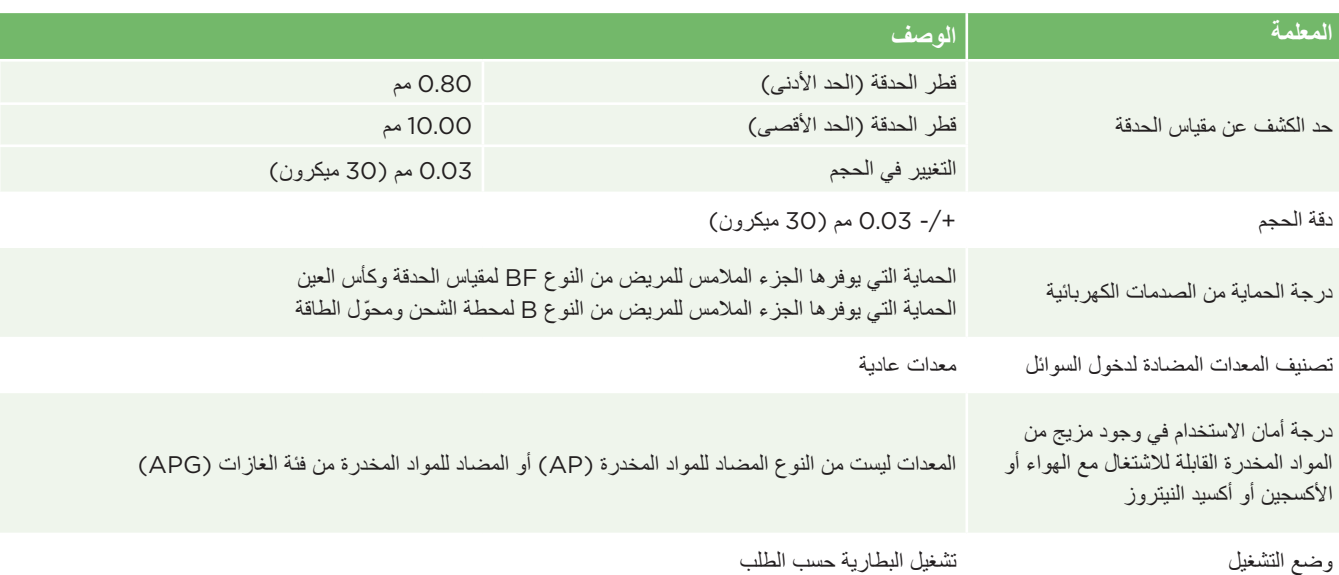

# الملحق أ – تابع المواصفات الفنية

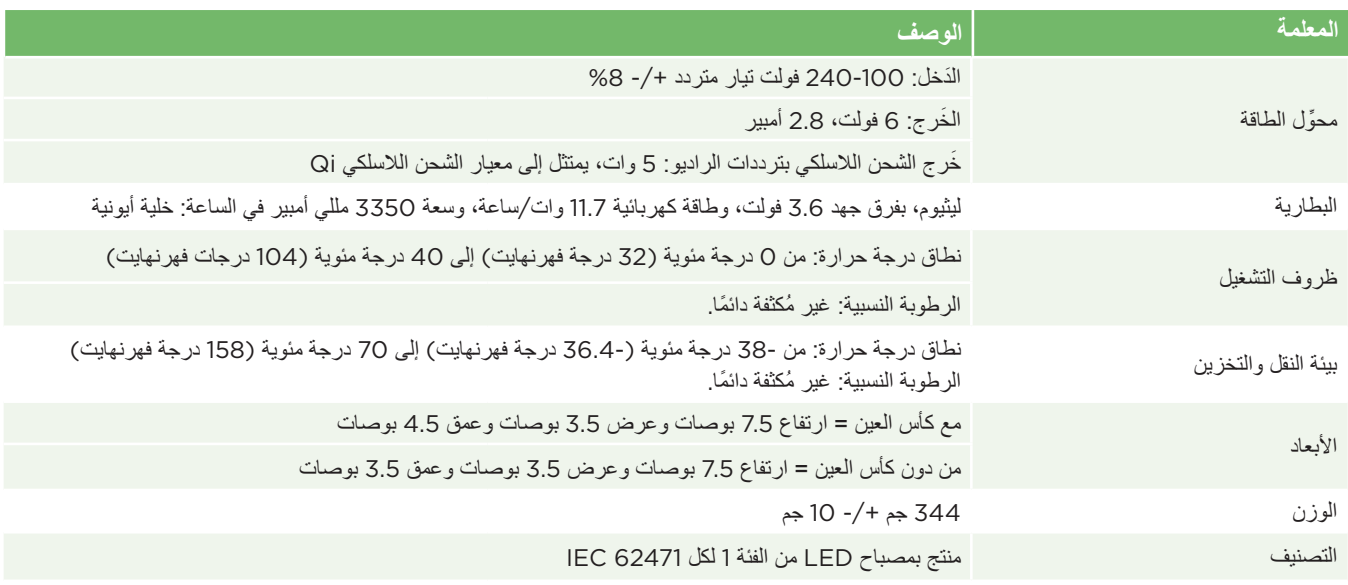

# الملحق ب - تعريف الرمز العالمي

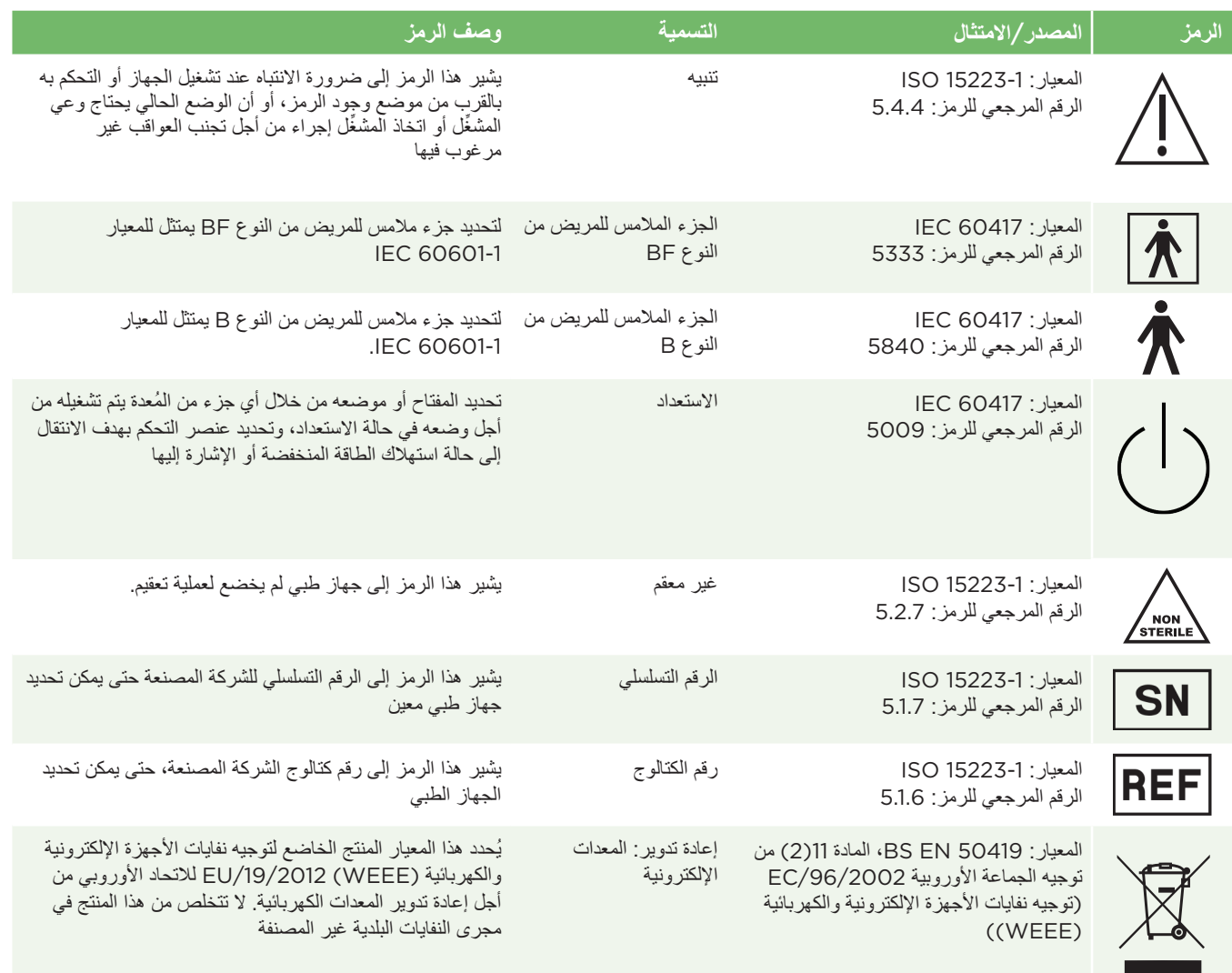

# الملحق ب - تابع تعريف الرمز العالمي

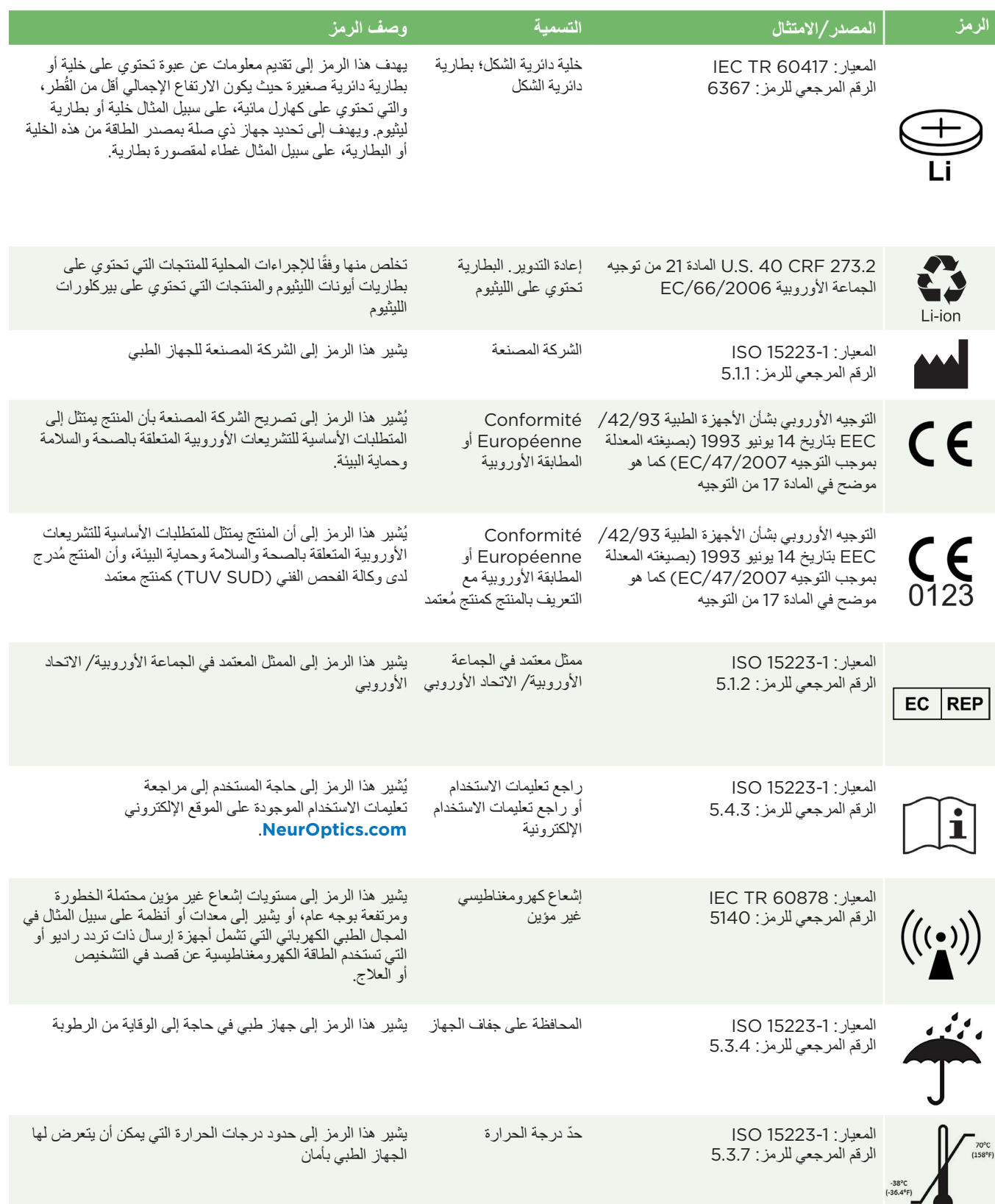

# الملحق ب - تابع تعريف الرمز العالمي

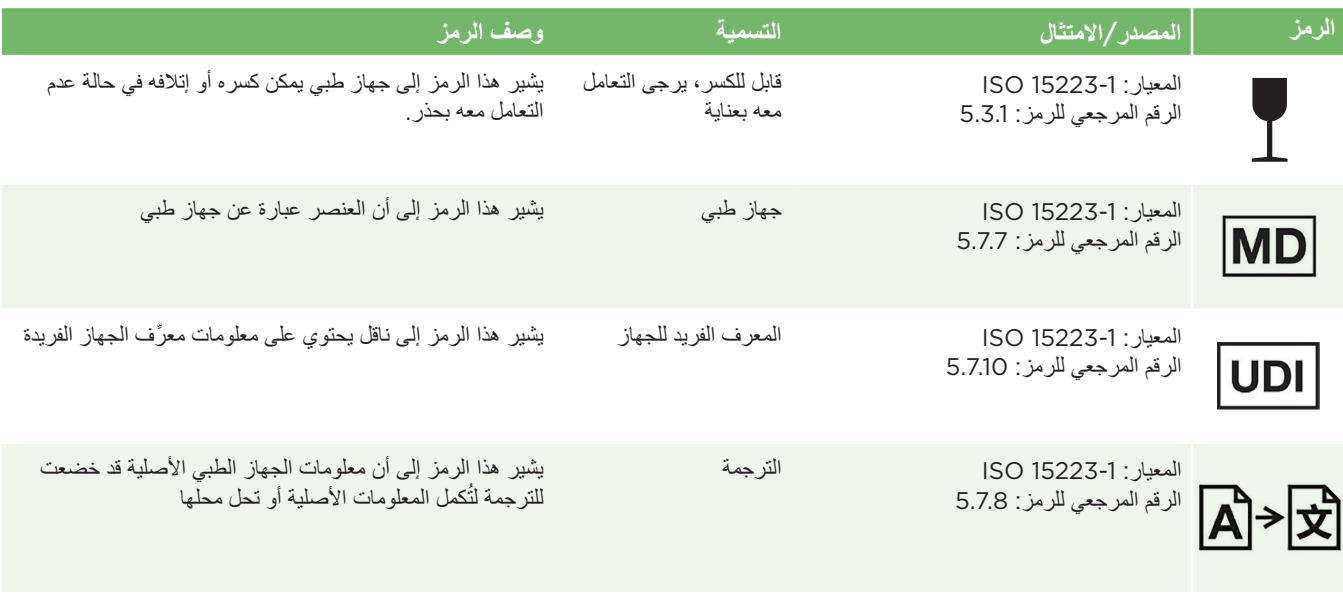

# الملحق ج - نطاق الطباعة الالسلكية والتردد

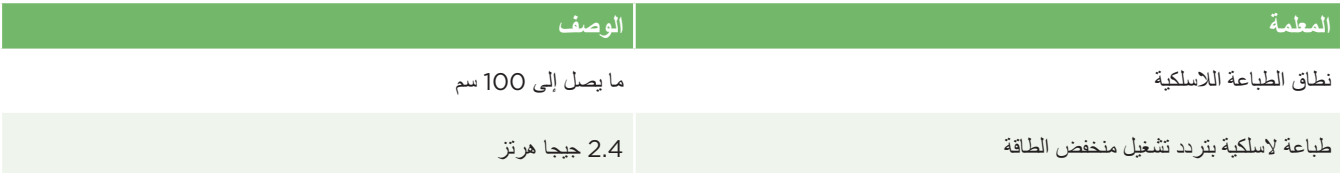

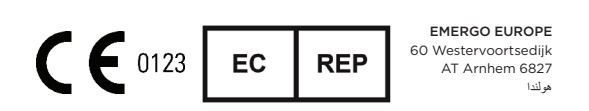

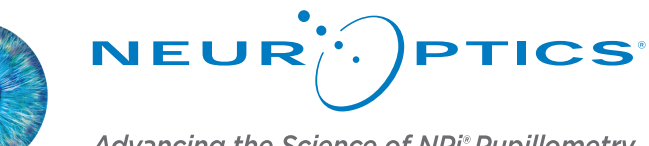

Advancing the Science of NPi® Pupillometry

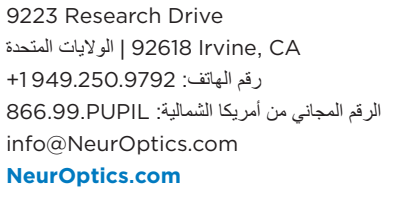